### **Dell Stereo Geluidsbalk – AC511**

### **Dell Stereo Geluidsbalk met beugel – AC511M**

**Gebruikshandleiding**

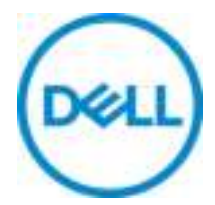

Wettelijk model: AC511

### **Opmerkingen, voorzorgsmaatregelen en waarschuwingen**

- **OPMERKING: Een OPMERKING wijst op belangrijke**  Ø **informatie die u helpt uw computer beter te gebruiken.**
- - **VOORZORGSMAATREGEL: LET OP geeft potentiële schade aan hardware of gegevensverlies aan en vertelt u hoe u dit probleem kunt vermijden**
- 

**WAARSCHUWING: Een WAARSCHUWING wijst op een risico op schade van eigendommen, persoonlijk letsel of fataal letsel.** 

**Auteursrecht © 2018 Dell Inc. Alle rechten voorbehouden.** Dit product wordt beschermd door Amerikaanse en internationale wetten met betrekking tot auteursrechten en intellectueel eigendom. Dell™ en het Dell logo zijn handelsmerken van Dell Inc. in de Verenigde Staten en/of andere rechtsgebieden. Alle andere hierin genoemde namen kunnen handelsmerken van hun respectievelijke bedrijven zijn.

2018 - 05

Rev. A00

## Inhoudsopgave

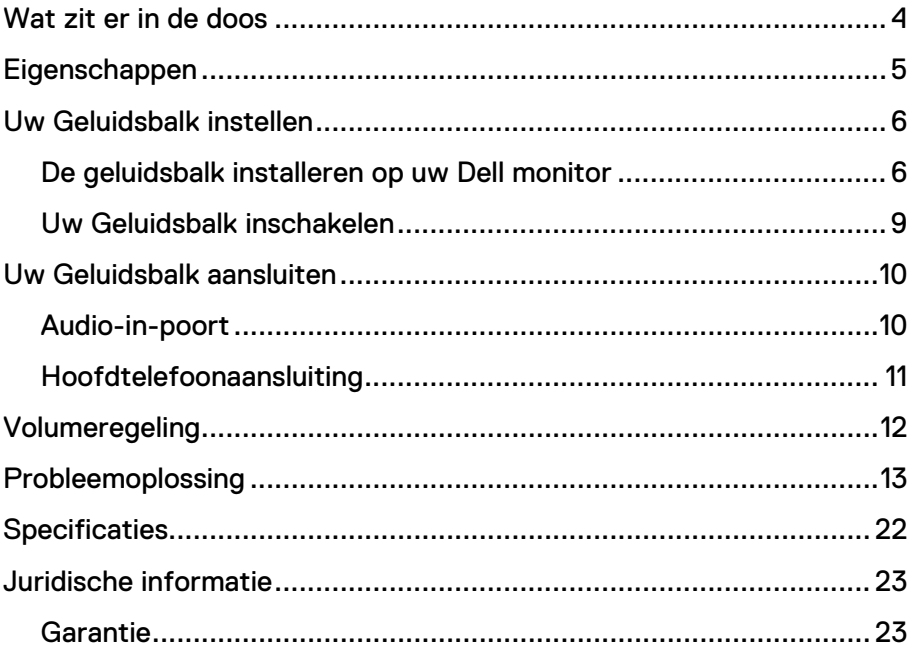

### **Wat zit er in de doos**

**OPMERKING: De documenten die bij de Geluidsbalk worden meegeleverd, kunnen afhankelijk van uw regio verschillen.** 

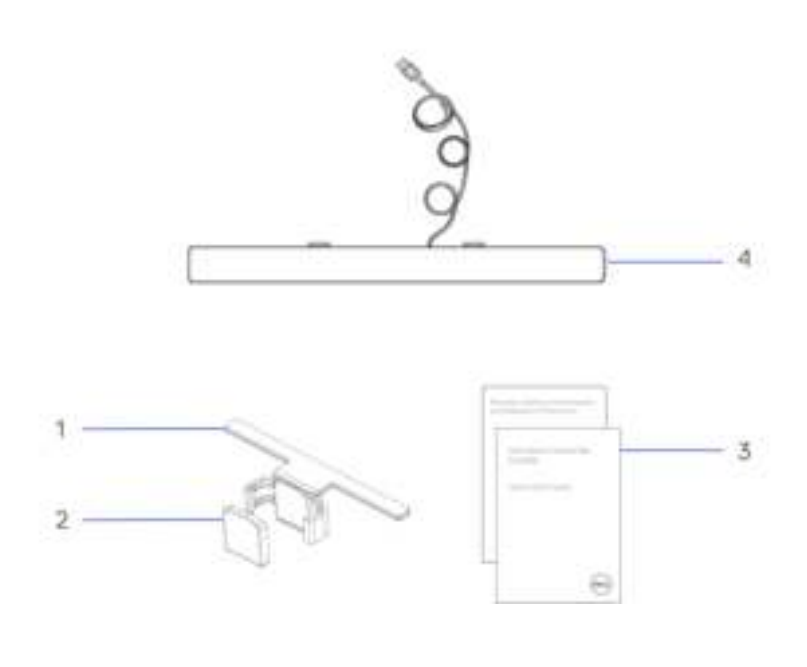

- 
- 3 Documentatie 4 Geluidsbalk
- 1 Beugel 2 Dik, rubberen kussen
	-

## **Eigenschappen**

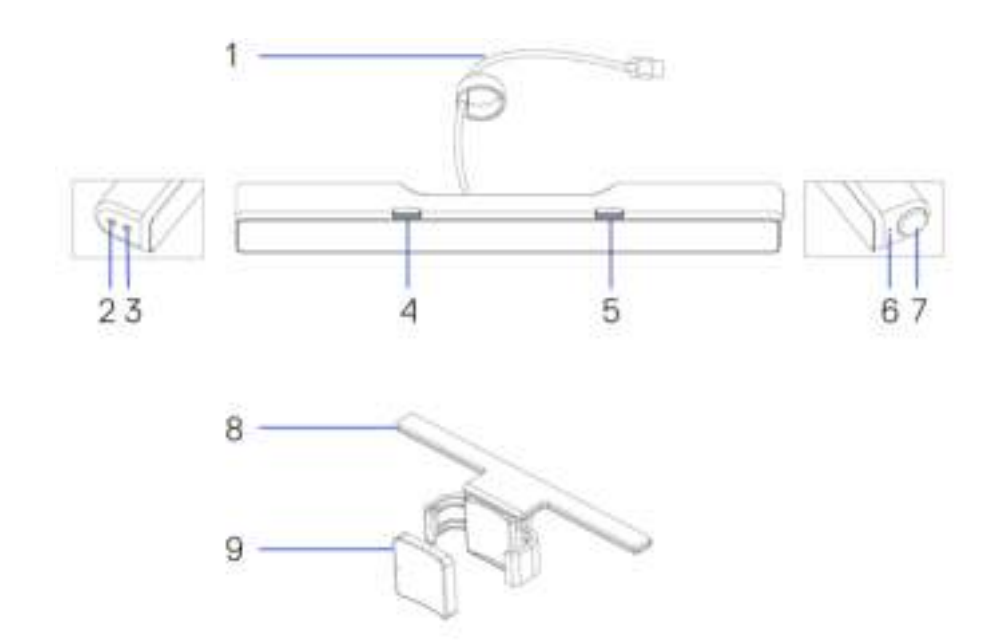

- 1 USB-kabel 2 Aux-in-poort
- 3 Poort hoofdtelefoon 4 Linker T-haak
- 5 Rechter T-haak 6 Aan/uit-lampje
- 7 Volumeknop 8 Beugel
- 9 Dik, rubberen kussen
- 
- 
- 
- 

## **Uw Geluidsbalk instellen**

### De geluidsbalk installeren op uw Dell monitor

### **Zonder beugel**

- 1 Lijn de lipjes op de Geluidsbalk uit met de sleuven op de monitorbasis.<br>2 Schuif de Geluidsbalk naar rechts om te zorgen dat de Geluidsbalk
- 2 Schuif de Geluidsbalk naar rechts om te zorgen dat de Geluidsbalk goed vastzit op de monitorbasis.

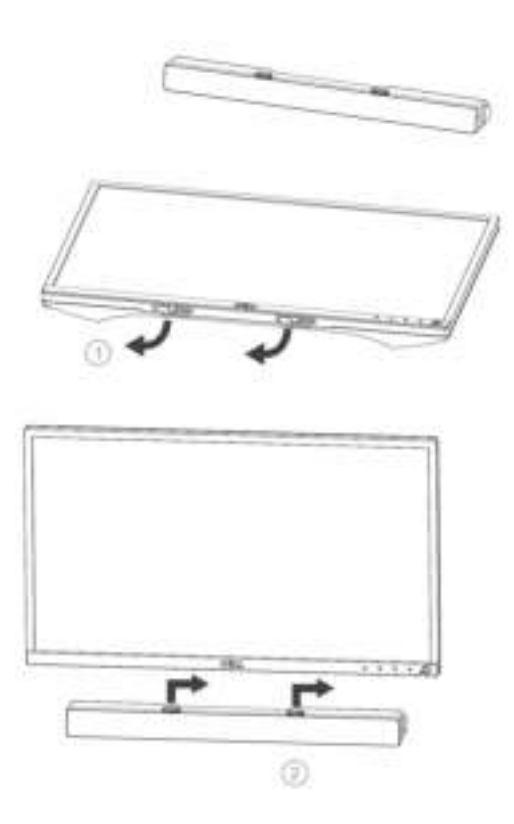

### **Met beugel**

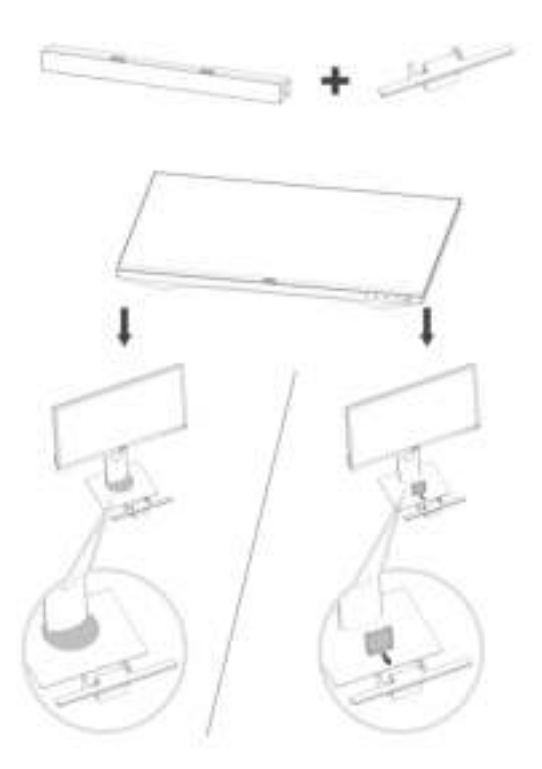

1 Trek aan de klem van de beugel.

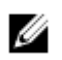

**OPMERKING: Gebruik het dikke, rubberen kussen tussen de beugel en de niet-meedraaiende standaard van de monitorbasis.**

2 Bevestig de beugel aan de monitorstandaard.

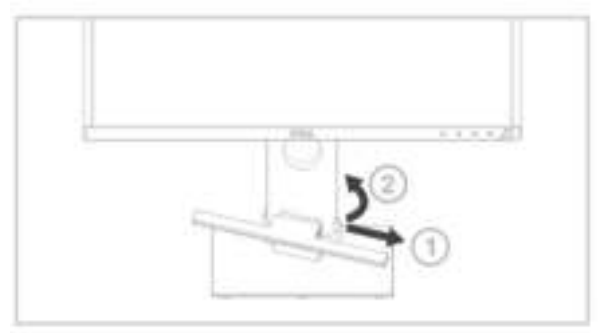

- 1 Duw de beugel omlaag om deze uit te lijnen met de standaardbasis.
- 2 Lijn de lipjes op de Geluidsbalk uit met de sleuven op de beugel. Schuif de Geluidsbalk naar rechts om de Geluidsbalk te bevestigen op de beugel.

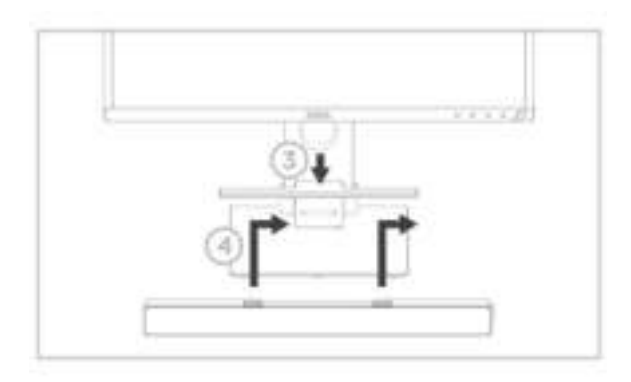

### Uw Geluidsbalk inschakelen

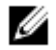

**OPMERKING: Als de Geluidsbalk niet wordt herkend, sluit dan de uplinkkabel aan die is meegeleverd met uw Dell monitor. Sluit het ene uiteinde van de uplinkkabel aan op de USB-poort op de Dell monitor en het andere uiteinde op de USB-poort op uw Dell computer.**

Sluit de USB-kabel van de Geluidsbalk aan op de USB-poort van de Dell monitor.

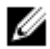

De Geluidsbalk wordt automatisch ingeschakeld wanneer de computer wordt ingeschakeld.

The light on the right side of the sound bar turns solid white.

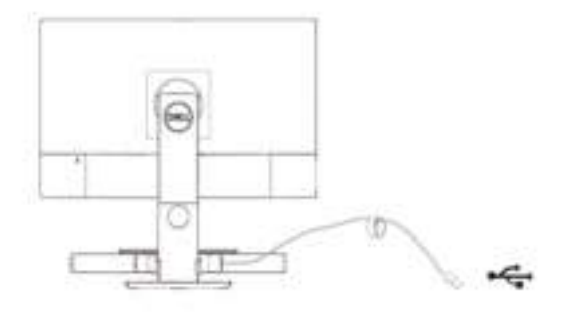

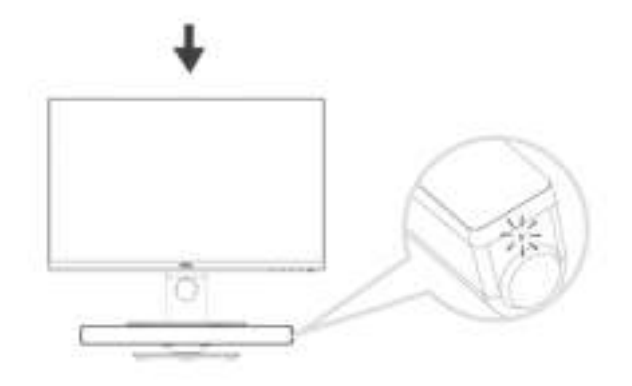

## **Uw Geluidsbalk aansluiten**

Gebruik de audio-in of aux-in-aansluiting om uw audioapparaat, zoals een tablet of smartphone aan te sluiten op uw Dell Geluidsbalk.

### Audio-in-poort

U kunt audio afspelen via de audio-ingangskabel meegeleverd met Geluidsbalk.

- 1 Sluit de audio-in-kabel aan op de aux-in-poort aan de linkerkant van de Geluidsbalk.
- 2 Sluit het andere uiteinde van de audio-ingangskabel aan op uw audiobron.<br>3 Speel muziek af en nas het volume naar wens aan.
- 3 Speel muziek af en pas het volume naar wens aan.

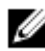

**COPMERKING: Wanneer audio in het standaard afspeelapparaat is, zal het lampje op de microfoon constant rood blijven branden. De microfoon van de geluidsbalk kan in deze afspeelmodus niet worden gebruikt.**

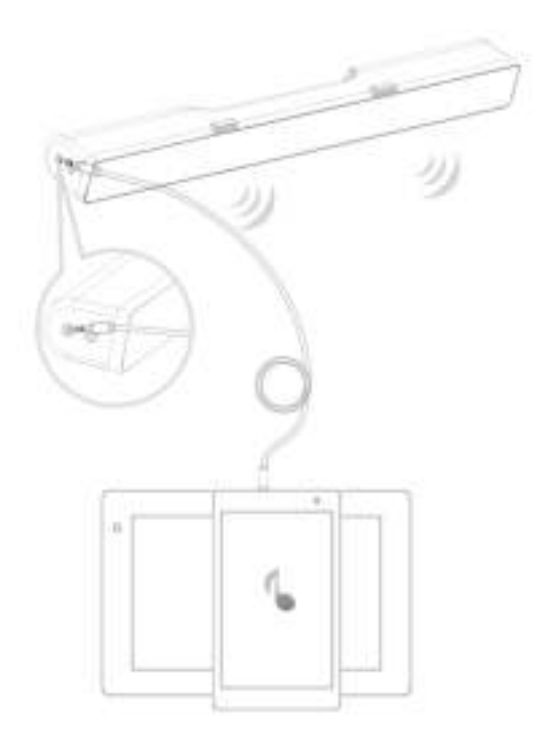

### Hoofdtelefoonaansluiting

- 1 Sluit de hoofdtelefoon aan op de hoofdtelefoonuitgang op de geluidsbalk.<br>2 Speel muziek af en pas het volume naar wens aan.
- 2 Speel muziek af en pas het volume naar wens aan.<br>3 Druk op de standaard afspeeltoets op de linkerzij
- Druk op de standaard afspeeltoets op de linkerzijde van de geluidsbalk om te wisselen tussen de luidspreker en hoofdtelefoon.

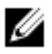

**OPMERKING: De standaard afspeeltoets is gedeactiveerd wanneer de hoofdtelefoon niet is aangesloten op de geluidsbalk.**

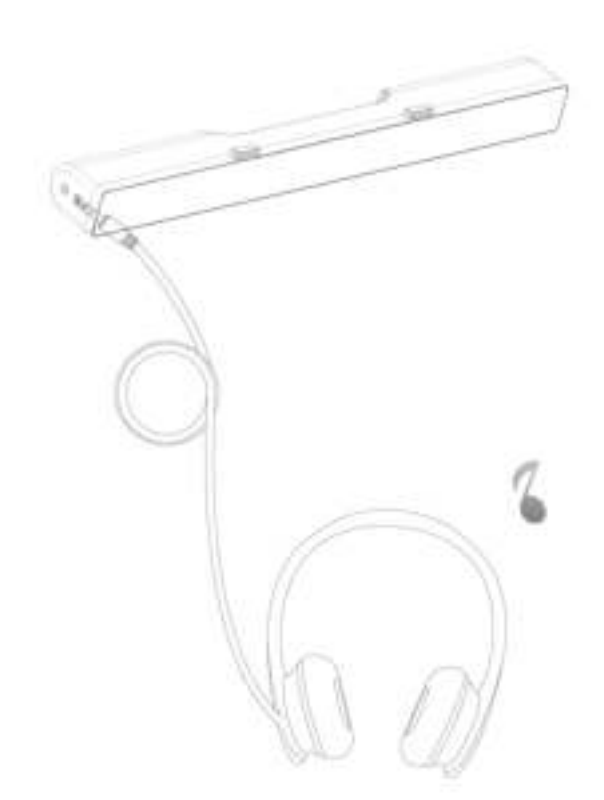

# **Volumeregeling**

U kunt het volume van de computer direct bedienen met de volumeknop op de Geluidsbalk.

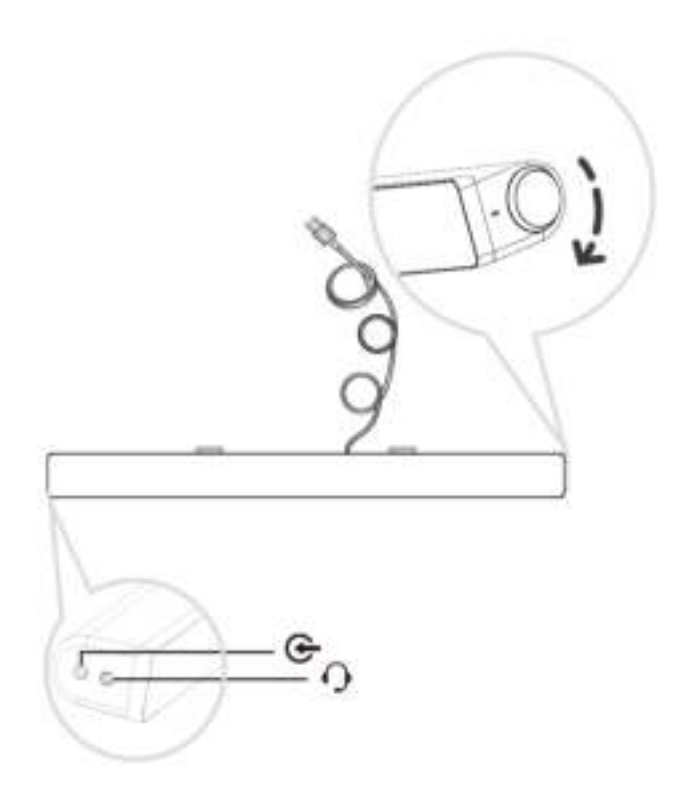

## **Probleemoplossing**

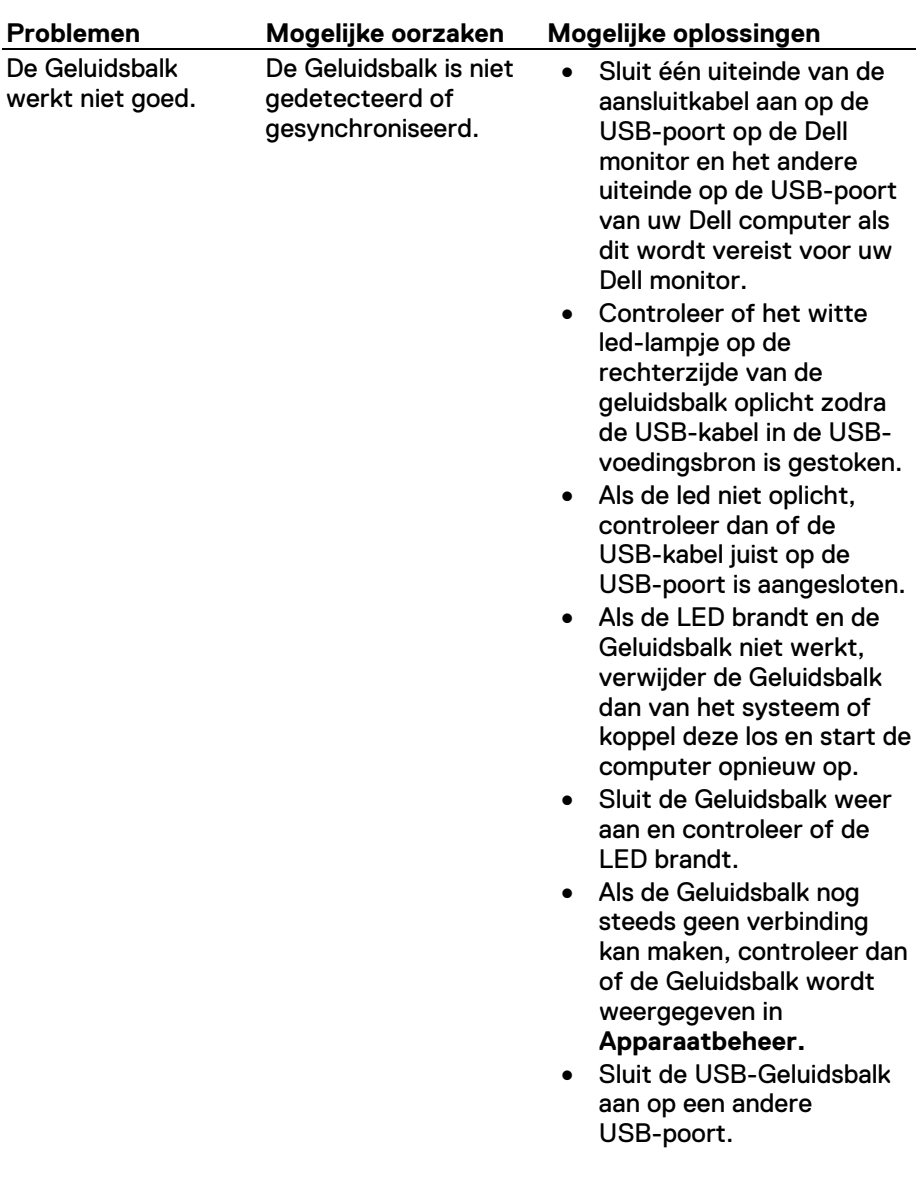

- Als de andere USB-poort werkt, dan kan de eerste USB-poort defect zijn.
- Als de ander USB-poort niet werkt, volg dan onderstaande stappen.
- Verwissel door een USB Luidspreker of apparaat (bijv. toetsenbord) van een bekend merk of sluit de Geluidsbalk aan op een ander systeem.
- Als er geen andere muis of ander systeem beschikbaar is voor de test, gebruik dan een USB-toetsenbord (of willekeurig ander USB-apparaat) van een bekend merk om te controleren of het op dezelfde USB-poort werkt.
- Als het als werkzaam geverifieerde USB-apparaat niet werkt op dezelfde USB-poort, of als de originele Geluidsbalk goed op een ander systeem werkt, dan kan de USB-ingang/uitgang van het vorige systeem defect zijn.
- Als het als werkzaam geverifieerde USB-apparaat werkt, of als de Geluidsbalk niet goed werkt, vervangt u de Geluidsbalk met een goede.

Geen geluid De Geluidsbalk heeft voeding - de aan/ uit-LED-indicator brandt.

- Als u via USB-streaming afspeelt, verifieer dat een muziekbestand vanaf het platform afspeelt en het volumeniveau niet op 0% staat.
- Als u via een extern muziekapparaat afspeelt zoals een MP3-speler, iPod/iPad/iPhone of een andere Android telefoon, controleer of de AUX-IN kabel goed is aangesloten.
- Verifieer dat het volume van het externe muziekapparaat niet op 0% staat.
- Als u via USB-streaming afspeelt, stel alle Windows volumebediening in op hun maximum.
- Speel enkele audio-inhoud op de computer af (bijv. een audio-CD of MP3-speler).
- Draai het volume naar een hoger niveau door de volumeknop op de Geluidsbalk rechtsom te draaien.
- Reinig of sluit alle kabels opnieuw aan.
- Test de Geluidsbalk met een andere muziekbron (bijv. een draagbare CD-speler of een MP3-speler).
- Ga naar het bedieningspaneel van de computer en klik op **Geluid**.

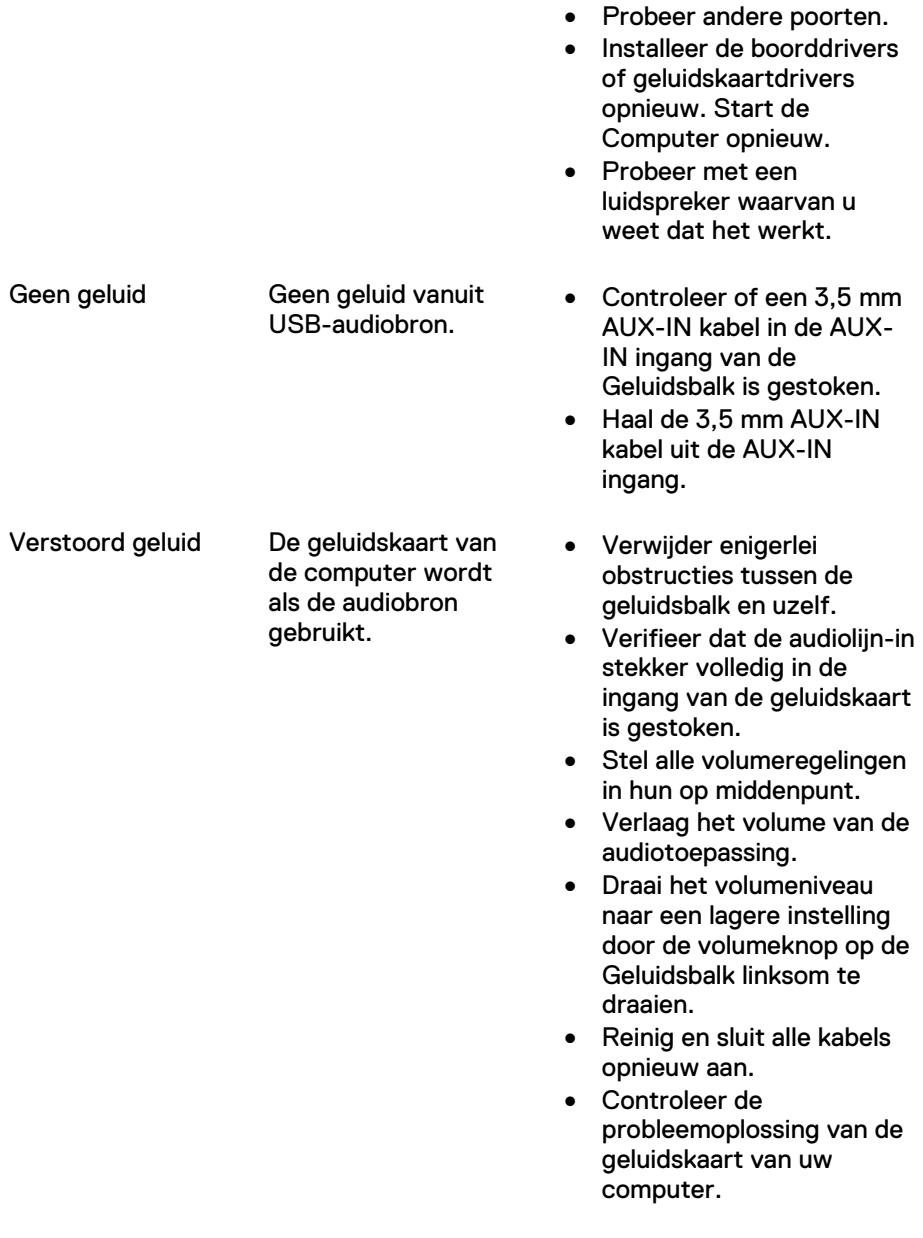

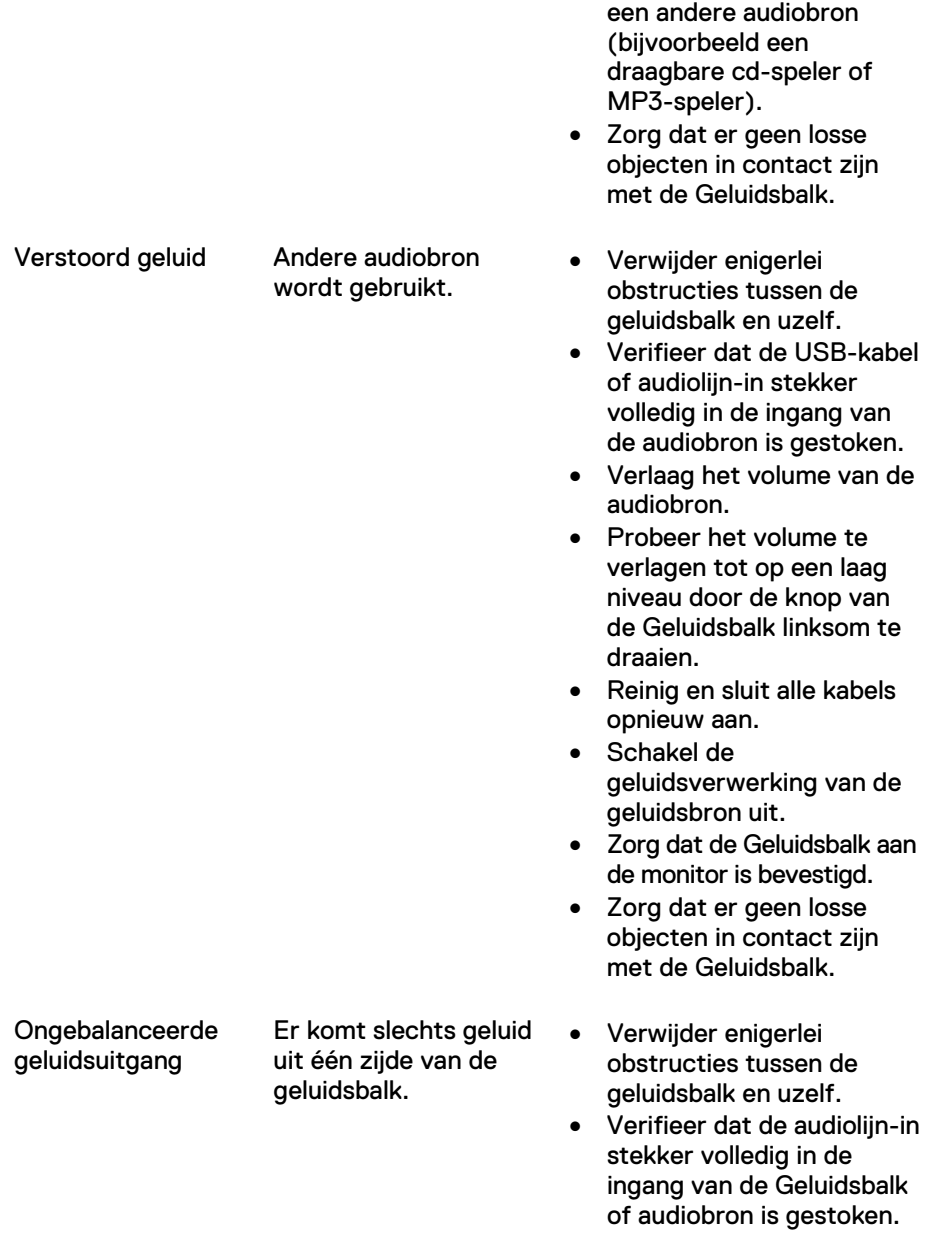

• Test de geluidsbalk met

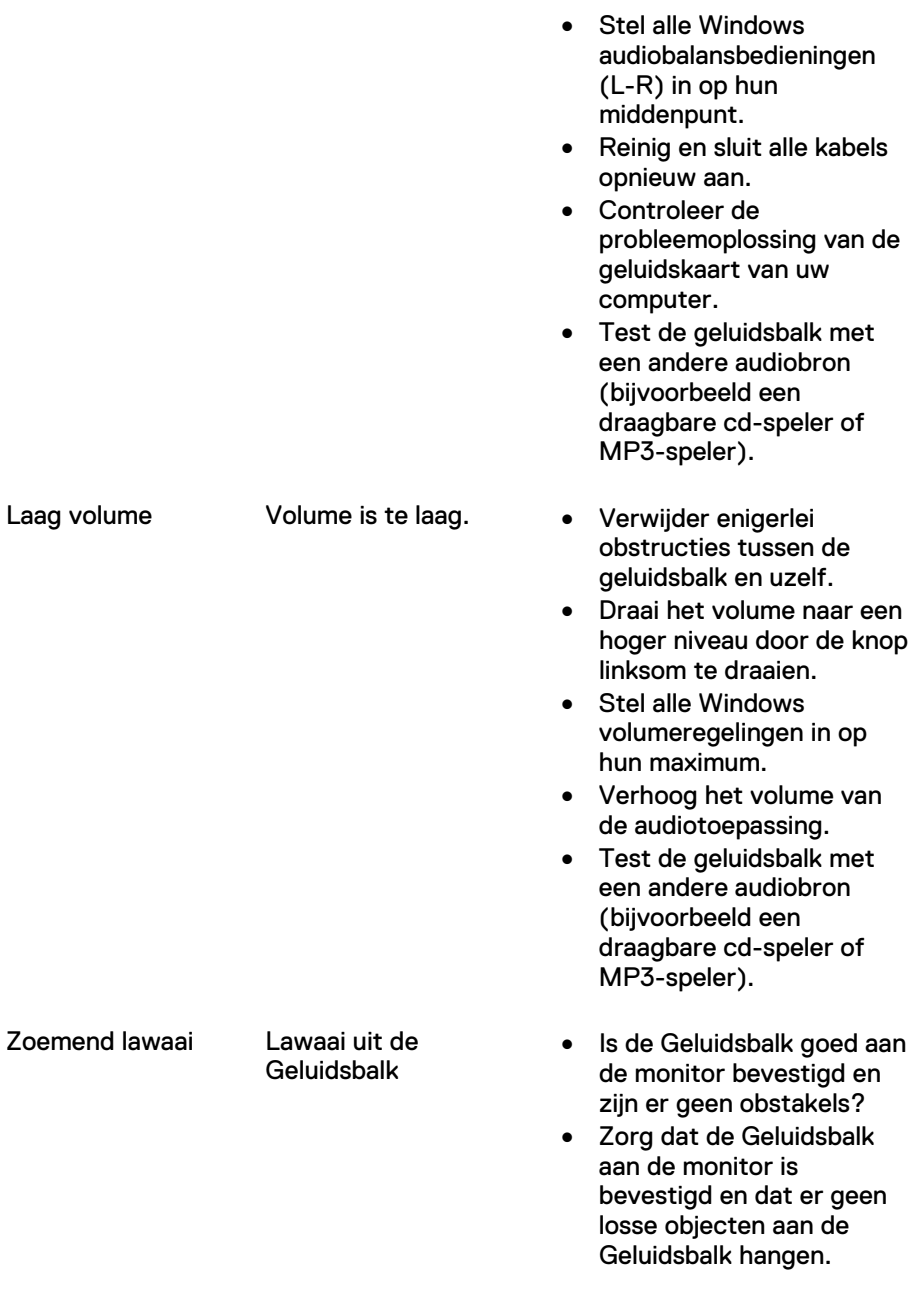

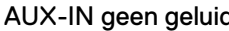

d Geen geluid met gebruik van de AUX-IN functie.

- Probeer het volume te verlagen tot op een laag niveau door de knop linksom te draaien.
- Zorg dat de kabels niet storen met de Geluidsbalk.
- Is de AUX-IN kabel aangesloten?
- Zorg ervoor dat de AUX-IN kabel goed is aangesloten op de AUX-IN ingang van de Geluidsbalk en op de AUX-UIT uitgang van de audiobron.
- Probeer een andere AUX-IN kabel van een bekend merk te gebruiken.
- Is het externe audioapparaat ingeschakeld en speelt het muziek af?
- Controleer of het audioapparaat is ingeschakeld en muziek afspeelt.
- Zorg ervoor dat het volumeniveau van het audioapparaat niet is ingesteld op 0%.
- Probeer een ander audioapparaat van een bekend merk te gebruiken.
- Verwijder enigerlei obstructies tussen de geluidsbalk en uzelf.
- Bevestig dat de audiolijnin stekker volledig in de aansluiting van de audiobron is gestoken.

Aux-in-vervorming Is de AUX-IN kabel goed aangesloten?

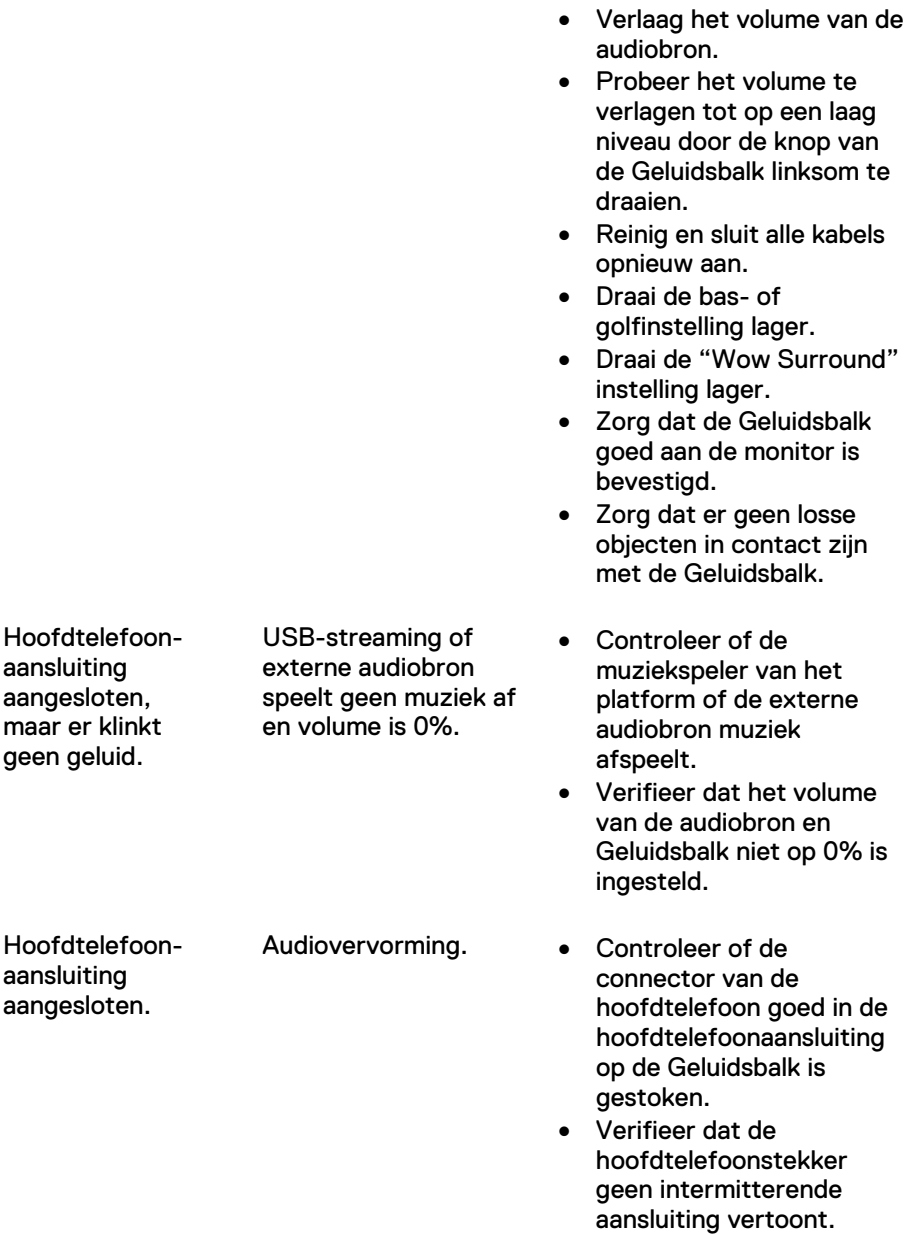

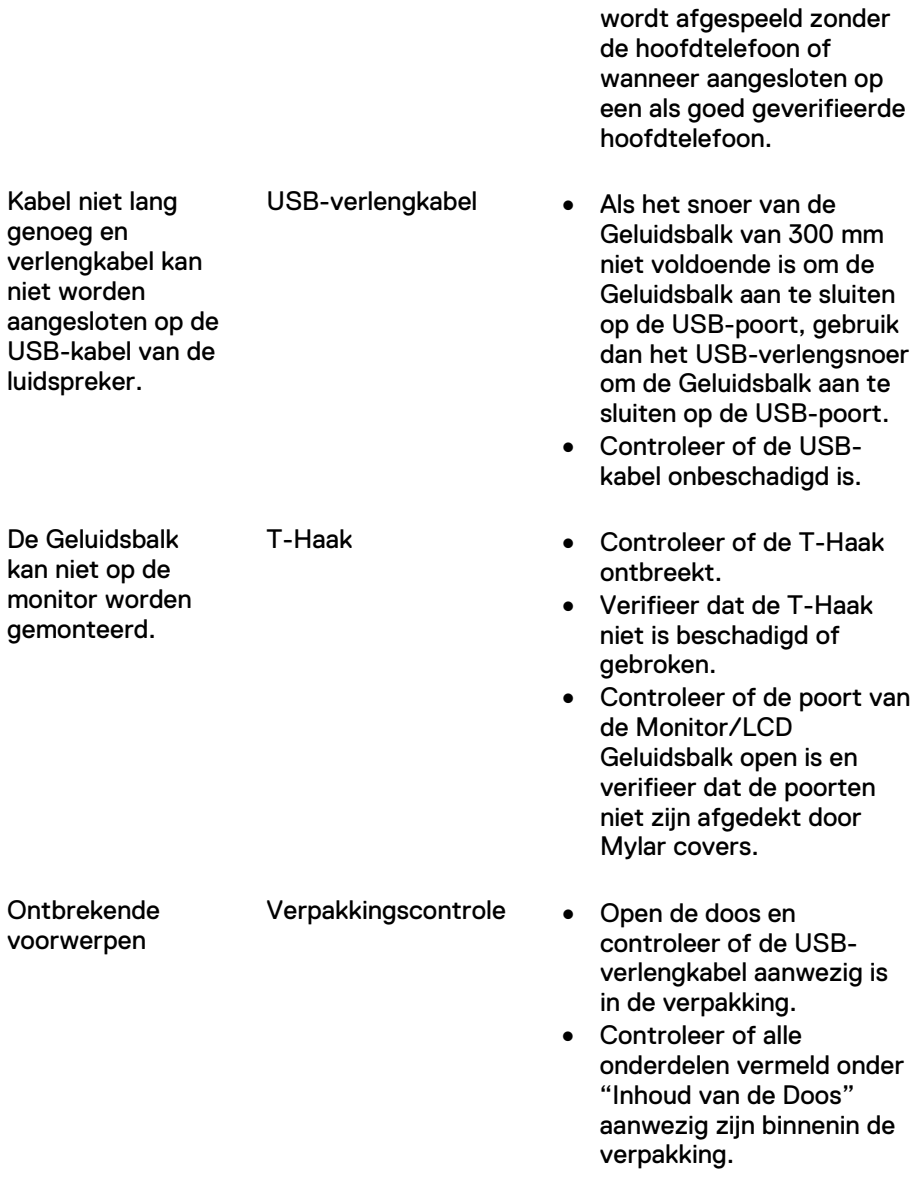

• Verifieer dat het

muziekbestand niet is vervormd wanneer het

## **Specificaties**

#### **Algemeen**

Modelnummer AC511/AC511M Aansluittype **USB** Ondersteunde besturingssystemen • Microsoft Windows 8

- 
- Microsoft Windows 7
- Microsoft Windows 10

Elektrisch Bedrijfsspanning<br>Audio-ingang 1988 - Samme Barthara<br>USB

**USB Digitale Audio-ingang** Analoge Audio Aux-in (3,5 mm ingang) Uitgangsvermogen 2 x 1,25 W @ ≤10% THD

Fysieke Eigenschappen Afmetingen geluidsbalk:<br>Breedte

Afmetingen beugel:

Breedte 406,00 mm (15,98 in)<br>Hoogte 39,00 mm (1,54 in)  $39,00$  mm (1,54 in) (inclusief T-haak) Diepte 49,00 mm (1,93 in)<br>Gewicht 454 g (1.0 lb) 454 g  $(1,0 \text{ lb})$ 

Breedte 230,11 mm (9,06 in) Hoogte 56,08 mm (2,21 in) Diepte 63,57 mm (2,50 in) Gewicht 74 g (0,16 lb)

## **Juridische informatie**

### **Garantie**

#### **Beperkte garantie en beleid voor retournering**

Producten van het merk Dell geldt een beperkte hardwaregarantie van 1 jaar.

#### **Voor V.S. klanten:**

Voor deze aanschaf en uw gebruik van dit product geldt Dell's eindgebruikerovereenkomst, die u kunt vinden op www.dell.com/terms. Dit document bevat een bindende arbitrageclausule.

#### **Voor Europese, Midden-Oosterse en Afrikaanse klanten:**

Voor producten van het merk Dell die worden verkocht en gebruikt gelden nationale, wettelijke consumentrechten, de voorwaarden van een willekeurige overeenkomst die u hebt afgesloten met de verkoper (wat van toepassing is tussen u en de verkoper) en de voorwaarden van Dell's eindgebruikercontract.

Dell kan ook een aanvullende hardwaregarantie verlenen – volledige details van Dell's eindgebruikercontract en garantievoorwaarden zijn te vinden op www.dell.com, selecteer uw land uit de lijst onder op de "home" pagina en klik vervolgens op de "terms and conditions" link voor de eindgebruikervoorwaarden of op de "support" link voor de garantievoorwaarden.

#### **Voor klanten buiten de VS:**

Voor producten van het merk Dell die worden verkocht en gebruikt gelden nationale, wettelijke consumentrechten, de voorwaarden van een willekeurige overeenkomst die u hebt afgesloten met de verkoper (wat van toepassing is tussen u en de verkoper) en de voorwaarden van Dell's garantievoorwaarden. Dell verstrekt mogelijk ook een aanvullende hardwaregarantie – de volledige details van Dell's garantievoorwaarden zijn te vinden op http://www.dell.com, selecteer uw land uit de lijst onder op de "home"-pagina en klik vervolgens op de link "terms and conditions" of de link "support" voor de garantievoorwaarden.